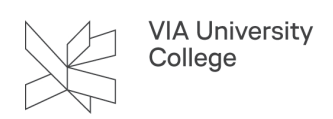

## **Oprettelse af eksterne brugere**

Denne vejledning henvender sig til medarbejdere, der har tilladelse til at oprette eksterne brugere. Alle uddannelser har medarbejdere, der kan oprette eksterne brugere, der dermed kan få adgang til bl.a. at logge ind i Itslearning, så andre kan tilknytte rum til dem. Derudover får den eksterne bruger en VIAmail, og kan med sit brugernavn/VIA ID logge på VIAs trådløse net, VIAs computere og en række andre itsystemer.

## **Oprettelse af eksterne brugere**

- 1. Hvis du har de fornødne tilladelser, kan du finde siden til oprettelse af eksterne brugere på: <https://metadir.viauc.dk/developer/admintools/usermanagement/createuser.aspx> og her indtaster du dit VIA ID (som består af dine initialer) og derefter dit password.
- 2. Klik på knappen **Log On**

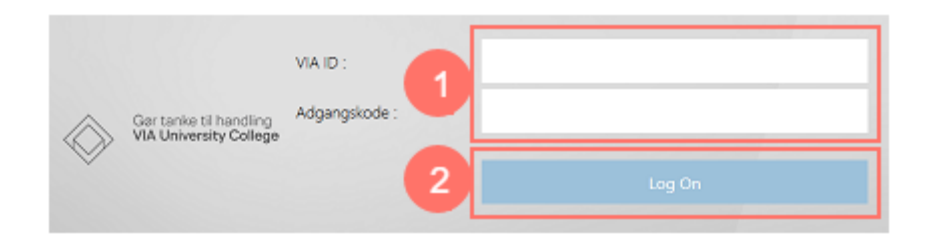

- 3. På den næste side, der indtaster du dit VIA ID (som består af dine initialer) og derefter dit password.
- 4. Klik på knappen **Login**

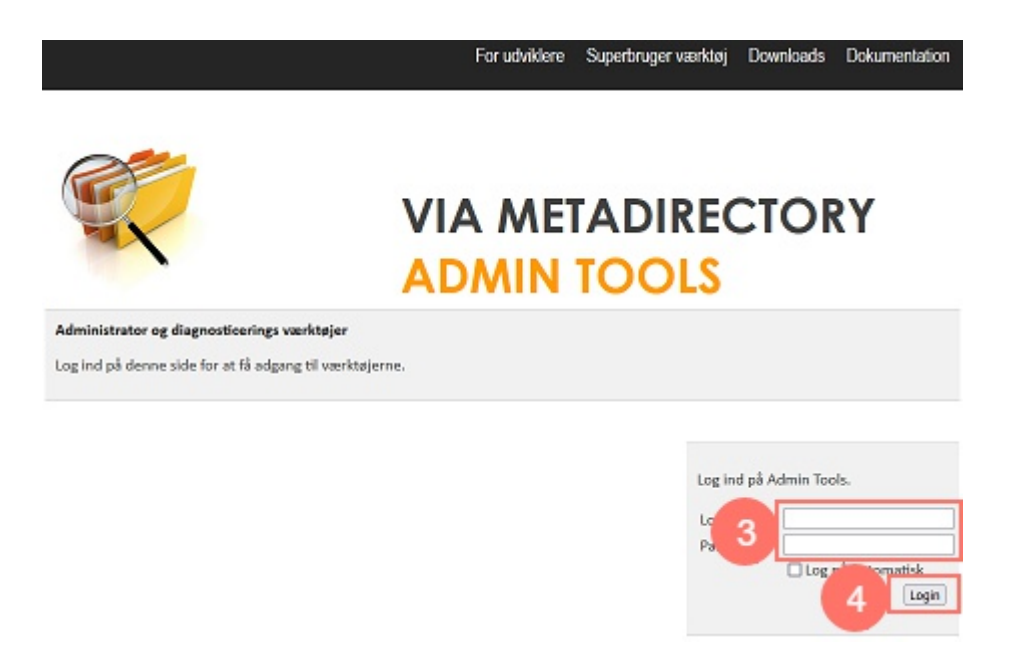

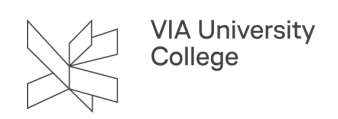

Du vil nu komme ind på siden, hvor du kan oprette eksterne brugere:

5. Hvis du ikke ser knappen **Opret ny bruger**, så gå til siden: [https://metadir.viauc.dk/developer/admintools/](https://metadir.viauc.dk/developer/admintools/usermanagement/createuser.aspx) [usermanagement/createuser.aspx](https://metadir.viauc.dk/developer/admintools/usermanagement/createuser.aspx)

Klik på knappen **Opret ny bruger** og indtast de relevante oplysninger.

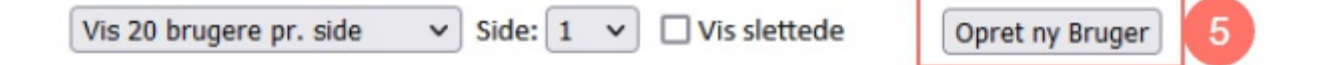

- 6. I feltet "Navn" angives brugerens navn (f.eks. Hans Hansen).
- 7. I feltet "Brugernavn" angives et brugernavn med præfiks xt (dvs. at brugernavnet skal starte med 'xt' f.eks. 'xtnybruger'). Der må ikke anvendes tegn, mellemrum eller æ, ø og å i brugernavnet.
- 8. Vælg/udfyld resten af felterne på siden med information, som er beskrevet ud for hver felt (Brugertype, Campus osv.).
- 9. Klik på knappen **Gem Ændringer**

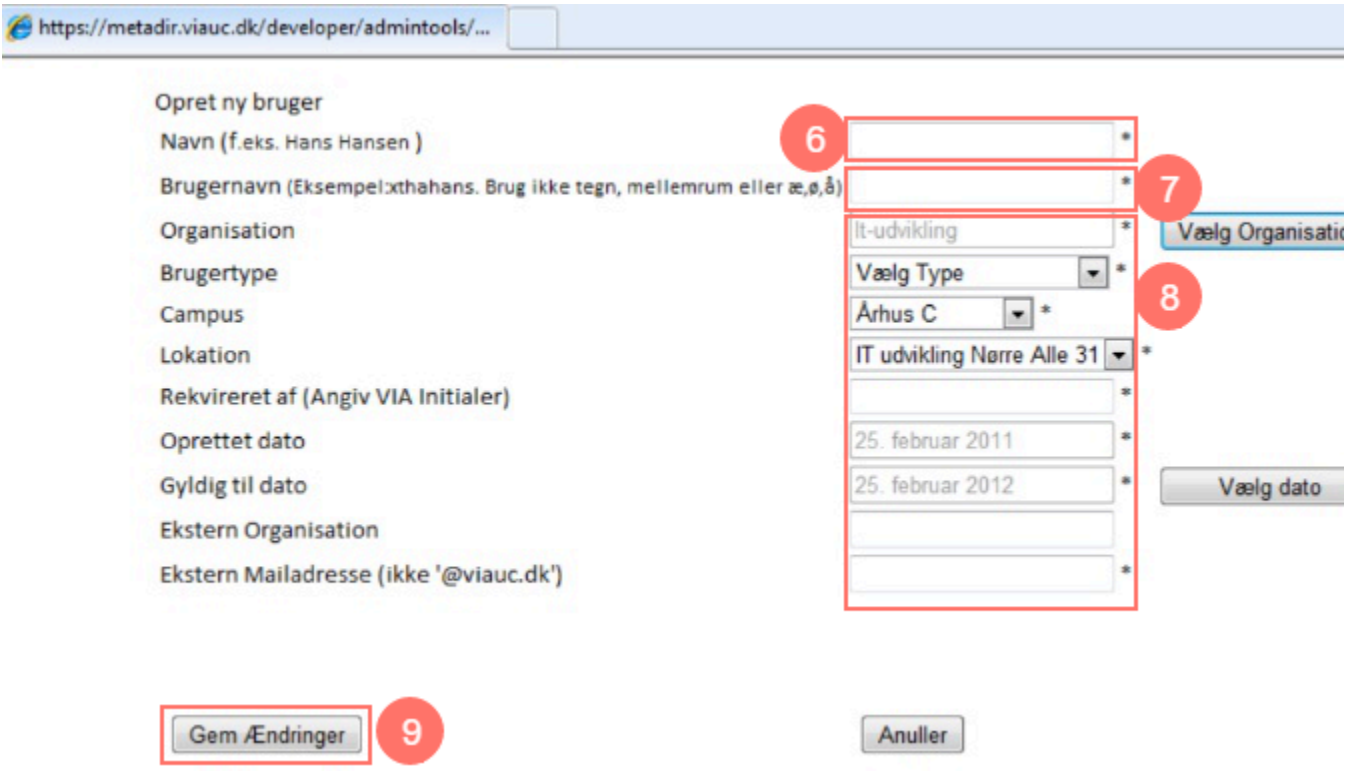

Du modtager en mail med brugernavn og adgangskode. Bemærk imidlertid, at det kan tage nogle timer, før brugeren kan findes i VIAs systemer.

Du kan herefter give brugeren adgang til de ønskede systemer og services, samt informere brugeren om brugernavn og adgangskode. Brugeren får **ikke** pr. automatik en mail med brugernavn og adgangskode tilsendt.